## **Step 1: Login**

- 1. **FClick: "Login"**
- 2. Type your User Name & Password & Click: "Login"

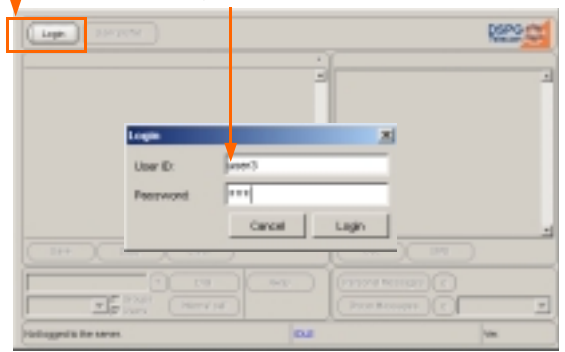

## **Step 2: Answer a Call**

### (Longest Idle Method Users)

1. Click: "Answer"

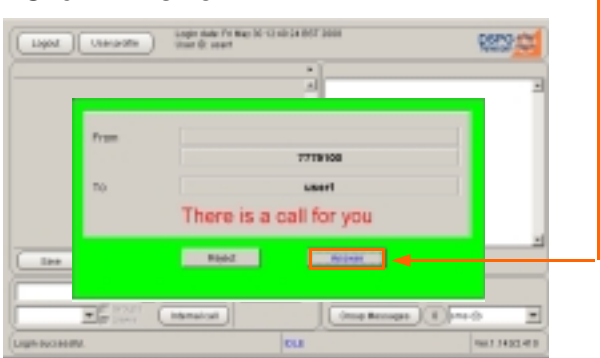

### (Broadcast Method Users)

1. Click: "Answer"

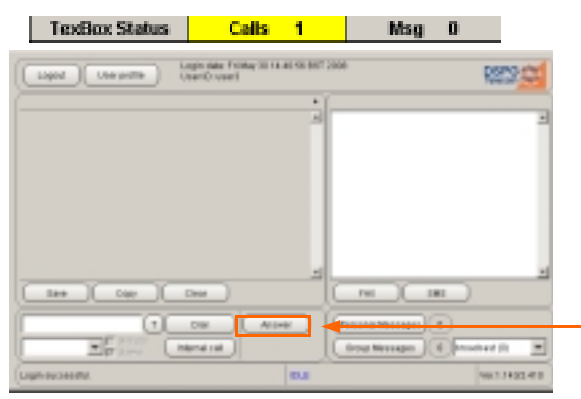

# **Step 3: Ending the Call**

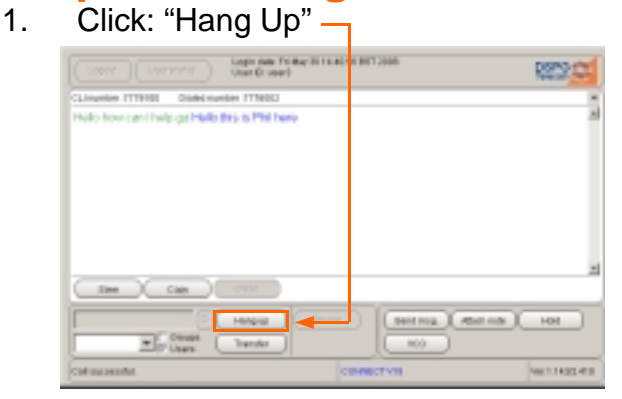

### **Step 4: Make a Call**

1. $\overline{\phantom{a}}$  Type tel. number in the Dial number box

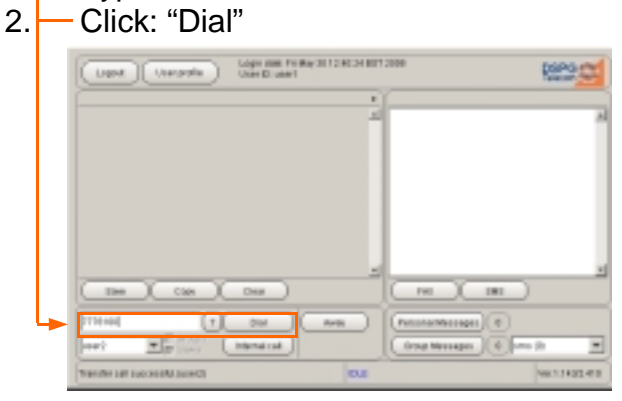

### **Step 5: Transfer a Call**

- 1.  $\overline{\phantom{a}}$  Make sure "Users" tick-box is selected
- 2.  $\blacktriangleright$  Select user from the drop down menu
- 3. If user is logged in click: "Transfer"

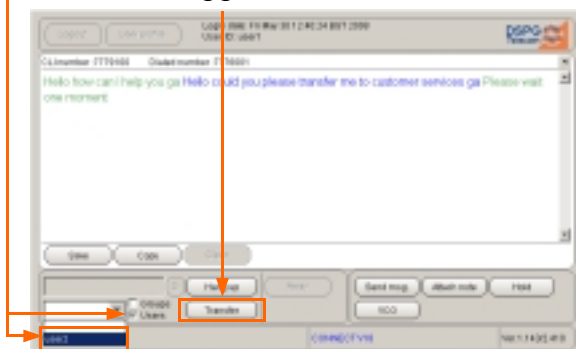

## **Step 6: Internal Call**

- 1.  $\overline{\phantom{a}}$  Make sure "Users" tick-box is selected
- 2.  $\overline{\phantom{a}}$  Select user from the drop down menu
- 3. If user is logged in click: "Internal call"

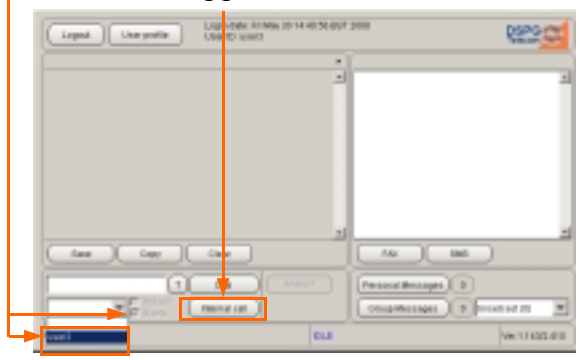